## **Kontrollstrukturen in Java: Anwendung von zählergesteuerten Schleifen**

Ein Beitrag von Johann-Georg Vogelhuber

*© Sitthiphong/iStock/Getty Images Plus*

Zählergesteuerte Schleifen sind eine grundlegende Kontrollstruktur in jeder imperativen Programmiersprache. Lassen Sie Ihre Schülerinnen und Schüler ausgehend von einer realitätsnahen Handlungssituation einen typischen Softwareentwicklungsprozess durchlaufen und so ein vertieftes Verständnis für die Funktionsweise and Verwendung von Schleifen entwickeln.

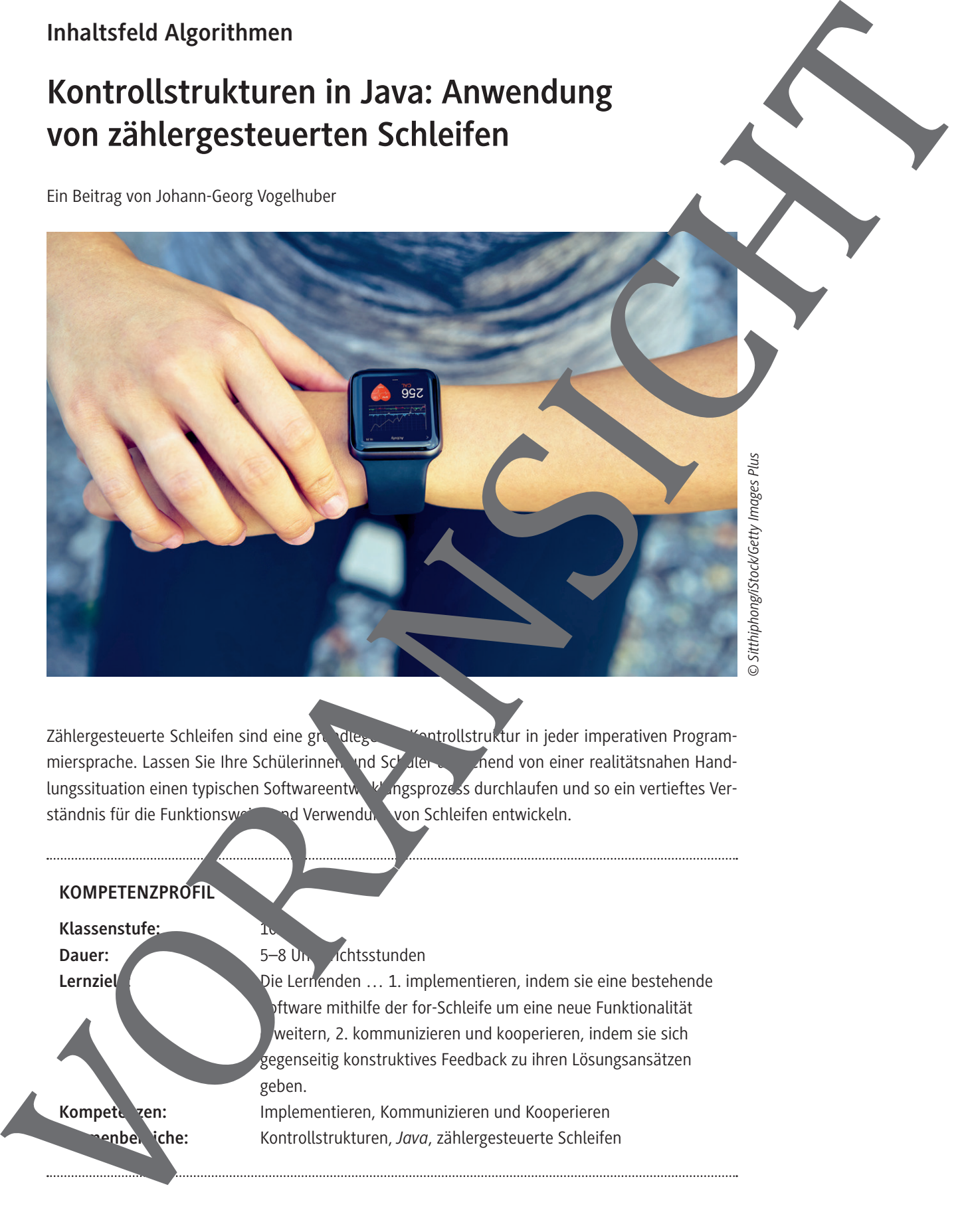

### **Auf einen Blick**

#### **Benötigte Materialien**

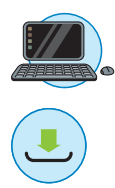

#### £ Für Programmieraufgaben: eine IDE wie *Visual Studio Code* oder *BlueJ* £ Für Programmieraufgaben: ausreichend PC-/Laptop-Arbeitsplätze £ Für optional einsetzbare interaktive *Kahoot!*- oder *LearningSnacks*-Übungen: mobiles Endgerät

£ Quellcode-Dateien *BlueJ*: Ordner *BlueJ*

- ° Unterordner *CardioTrainer Einstieg*: CardioTrainer.java, package.bluej
- <sup>o</sup> Unterordner *CardioTrainer MitMehrKommentaren*: Cardicirainer.java, package.bluej
- Unterordner *CardioTrainer Lösung* Niveau\_Mittel/Schwierig: CardioTrainer.je , a, package. bluej
- ° Unterordner *SIRModell Lösung: SIRModell.java,* package.bluej
- <sup>o</sup> Unterordner *SIRModell Hilfematerial: SIRModell Hilfematerial: SIRModell*

£ Quellcode-Dateien *Visual Code Studios*: Ordner *VSCode*

- <sup>o</sup> Unterordner *CardioTrainer Einstieg*: CardioTrainer
- <sup>o</sup> Unterordner *CardioTrainer MitMehrKommentarien*: Cardio iner.java
- Unterordner *CardioTrainer* Lösen Niveau\_Mittel/Schwierig: CardioTrainer.java
- ° Unterordner *SIRModell: SIRModell.java*
- ° Unterordner *SIRModell Hilfematerial: SIRModell.java*

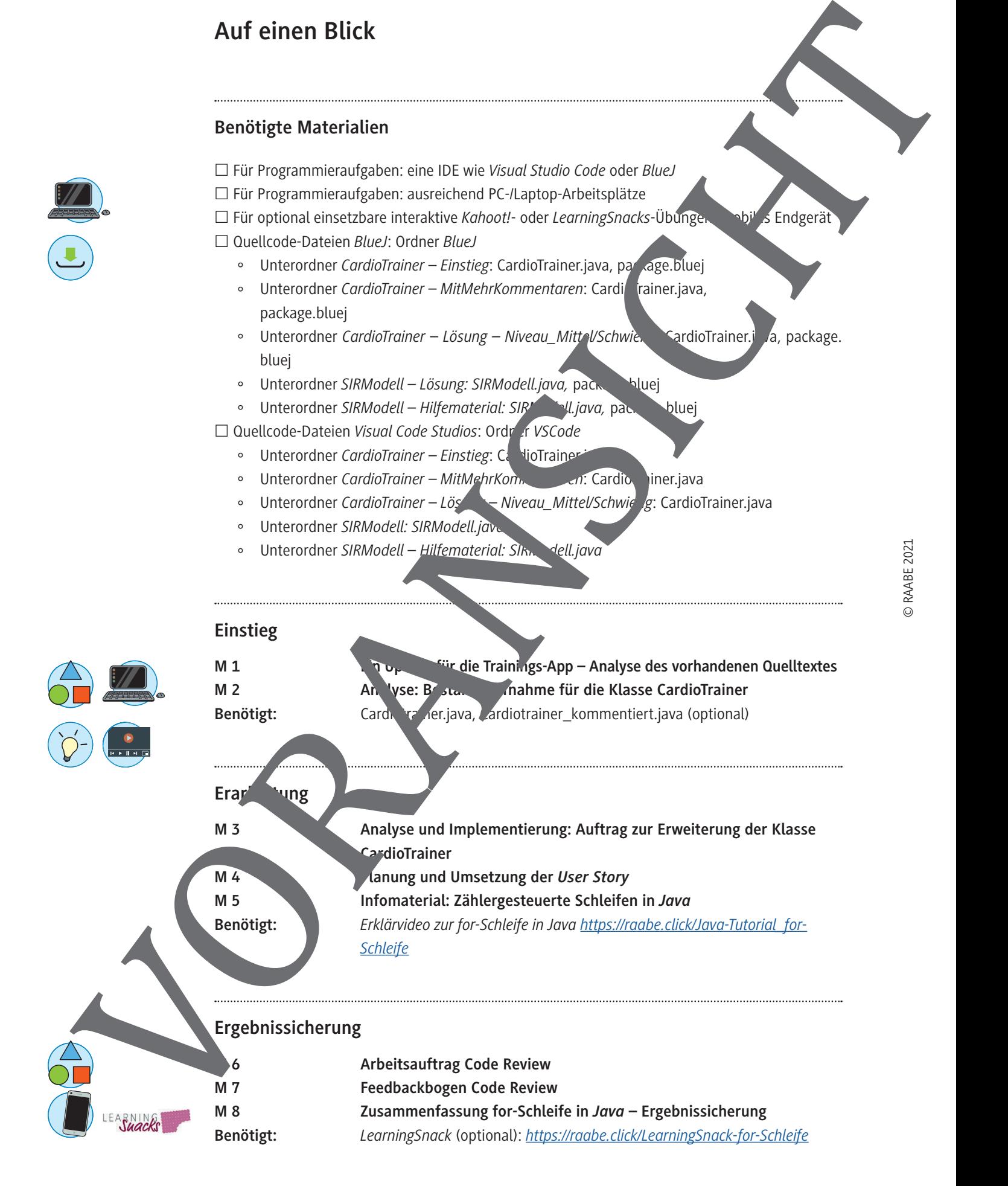

#### **Ein Update für die Trainings-App – Analyse des vorhandenen Quelltextes M 1**

#### **Situationsbeschreibung**

Apps zur Unterstützung des eigenen Trainings erfreuen sich momentan großer Beliebtheit. Lukas ist Auszubildender zum Fachinformatiker Anwendungsentwicklung und Teil des Entwicklerteams der App *CardioTrainer Ultimate*. Um weitere User zu gewinnen, wird die App regelmäßig um neue Funktionen ergänzt. Lukas bespricht mit seiner Ausbilderin, Frau Bruski, die anstehenden Aufgaben. Ein Update für die Trainings-App – Analyse des<br>
vorhandenen Quelltextes<br>
statistical grote bestehtet the stresson interests and<br>
mark the space bestehtet the stresson interests and<br>
statistical growth and the stresson inte

**Frau Bruski:** "Wie du weißt, können unsere Nutzer ihre T ningsintensität mithilfe der Herzfrequenz überwachen."

> Lukas: "Ich erinnere mich. Die Bereichnung der Herzfrequenzen war ziemlich kompliziert. Ist der Teil den schon fertig?"

**Frau Bruski:** "Die Methode dafür ist zum Glück getestet. Allerdings wünschen sich viele Nutzer eine übersichtliche Tabelle mit unterschiedlichen Intensitätsiten."

tiert."

Soweit ich wiß, wurde dafür schon etwas implemen-

Frau Bruski: "Okay. Dann schau dir nochmal den Quelltext dazu an und analysier werde Funktionen bereit umgesetzt sind. Danach schauen wir uns die *Story* zusammen an"

#### **Aufgabe**

Führe eine Analyse der Einstiegs situation durch, indem du die folgenden Fragen beantwortest. Welche **Aufgabe** t Lukas?

Welche **Statte sollte er zur Bearbeitung der Aufgabe durchführen?** 

**Wie kann er sein Ergebnis dokumentieren?**

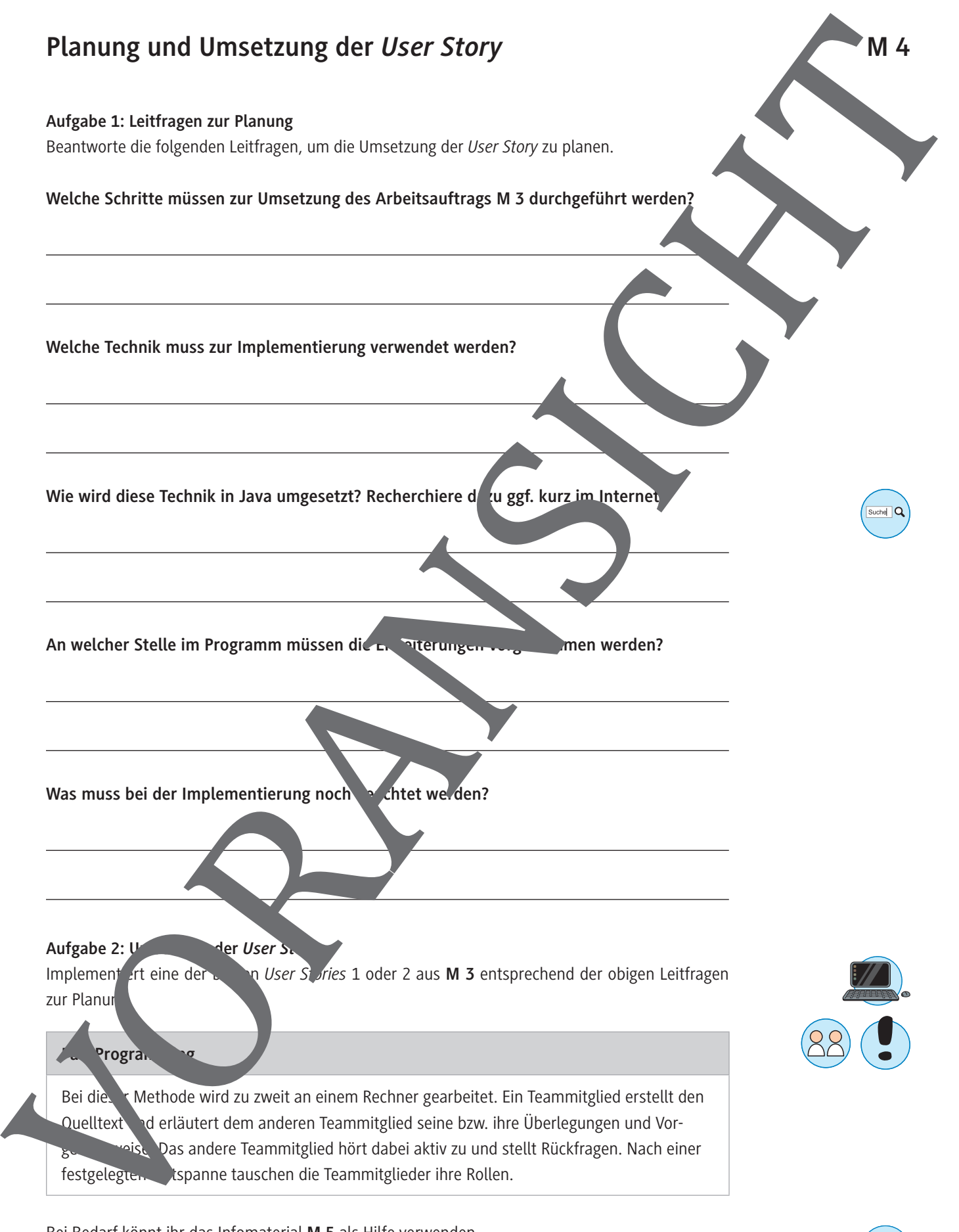

Bei Bedarf könnt ihr das Infomaterial **M 5** als Hilfe verwenden.

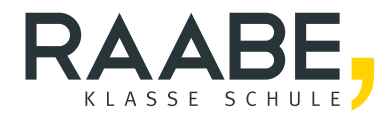

# **Sie wollen mehr für Ihr Fach?**  Bekommen Sie: Ganz einfach zum Download **im RAABE Webshop.**

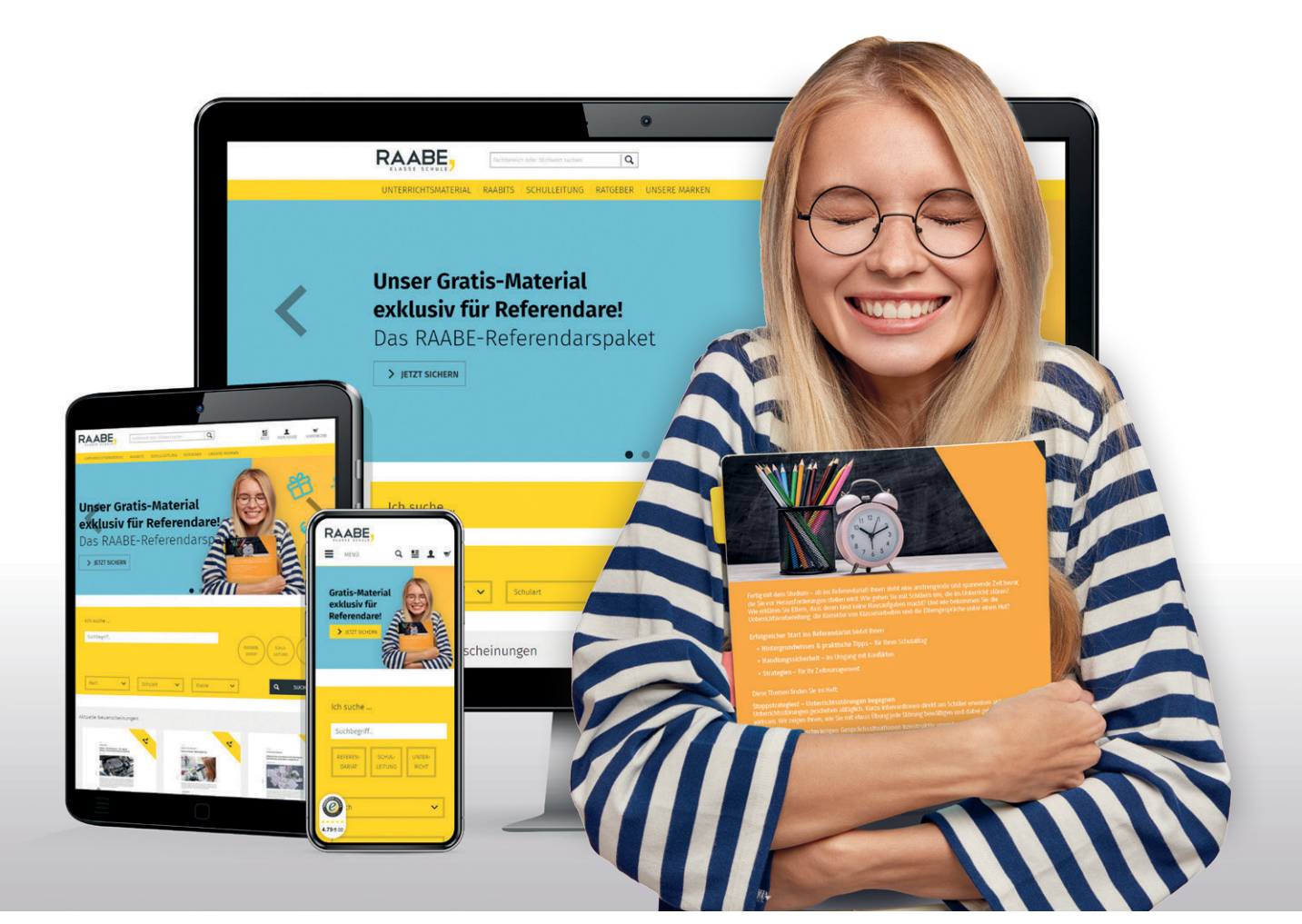

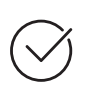

**Über 5.000 Unterrichtseinheiten** sofort zum Download verfügbar

**Webinare und Videos**  für Ihre fachliche und persönliche Weiterbildung

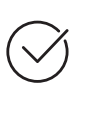

**Attraktive Vergünstigungen** für Referendar:innen mit bis zu 15% Rabatt

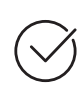

**Käuferschutz**  mit Trusted Shops

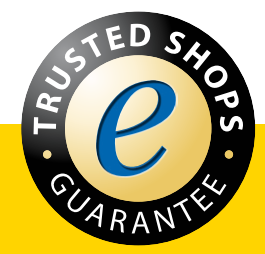

Jetzt entdecken: **[www.raabe.de](http://www.raabe.de)**